## **⑤ 印刷オプションを設定する**

都道府県の記載要領の指導をご確認の上ご利用ください。

療養費明細書(様式第四)の印刷オプションの設定として次の項目があります。審査支払機関の指導ルール に基づきご利用ください。

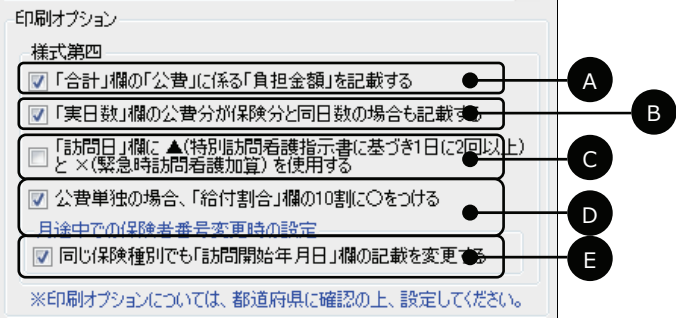

## **A:様式第四「合計」欄の「公費」に係る「負担⾦額」を記載する**

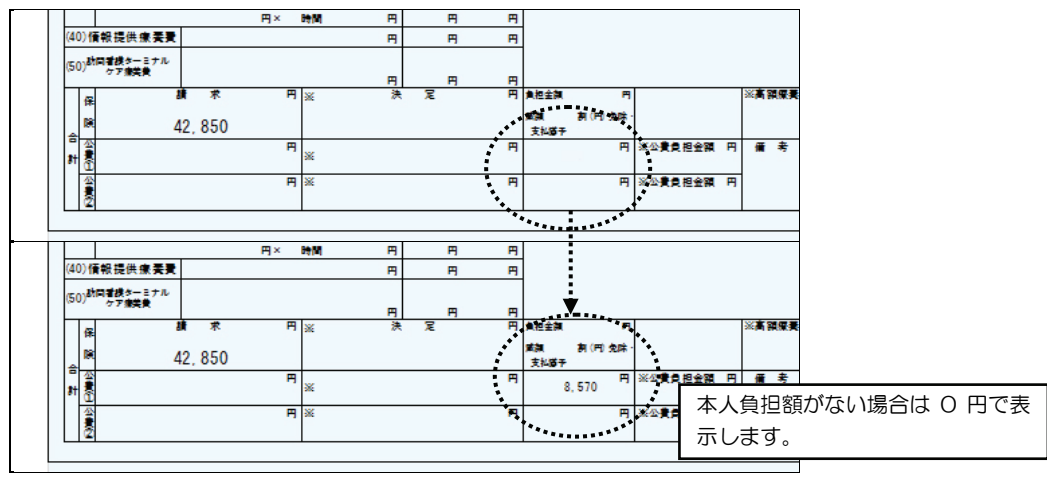

#### 訪問開始  $13 \quad \text{H}$ 平成24年06月04日 年月日 険 ||公費①||公 実日数  $\overline{a}$ 訪問終了 年月日時刻 一日 費包 1 軽快 2施設 訪問終了 3 医療機関 の状況 5その他( 4死亡 灰亡の 時刻 訪問開始 保障 平成24年06月04日  $13$   $\Box$ 年 月 日 実日数 13 日 \_訪問終了|<br>年月日時刻  $\overline{\phantom{a}}$ 費 1 軽快 2施設 3 医療機関 訪問終了 の状況 4死亡 5その他( ð ±a مت

# **B:様式第四「実⽇数」欄の公費分が保険分と同⽇数の場合も記載する**

# **C:「訪問⽇」欄記載マークに関し、一⽇ 2 回以上訪問の場合「▲」緊急訪問看護加算「×」を使用する**

(通常は使用しません。特に審査支払機関から指導のある場合のみ使用してください。)

# **D:公費単独の場合「給付割合」欄の 10 割に○をつける**

(通常は使用しません。特に審査支払機関から指導のある場合のみ使用してください。)

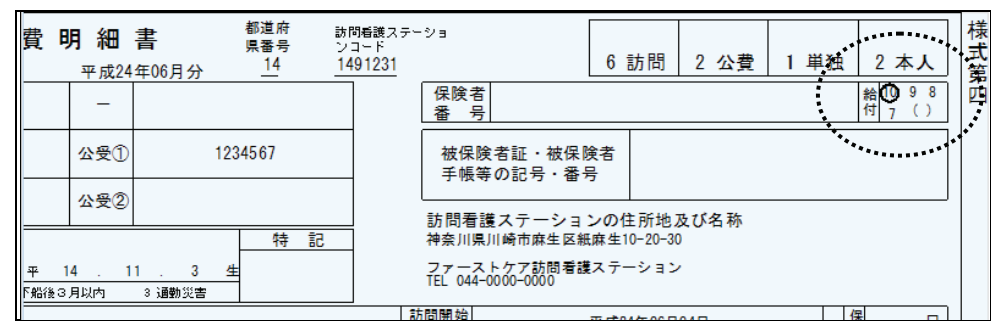

## **E:月途中での保険者番号変更時の設定**

『同じ保険種別でも「訪問開始年月日」欄の記載を変更する』にチェックを入れると、同一保険種別での保 険者番号変更時に訪問開始年月⽇の記載を変更します。

例)社保→社保、国保→国保、後期高齢者医療制度→後期高齢者医療制度など

変更後の訪問開始日を「資格取得年月日」とするか、「変更後の初回訪問日」とするかは審査支払機関の指導 ルールに基づき設定する必要があります。 設定方法は本章P217 を参照してください。